## Have some medical bills you want to get reimbursed?

## IS YOUR MEDICAL INSURANCE

Go to the MSH International website. You can change the language setting to English by dicking the fag on the top right of the page. Then dick on Participants' Pages

Click to obtain your log-on details Use the name that you are enrolled with at AUP You MUST register with your AUP webmail adress

MSH will send an email to your AUP account with your password. Go to the MSH website, and enter your log-on details and dick "Login"

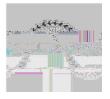